## **Rumola For Firefox Full Version Free**

## Download

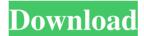

Rumola For Firefox Crack License Key Full Free [Updated]

Rumola for Firefox
Activation Code is an
extension that simplifies
captcha filling, when

available. By simply installing it in your browser and enabling it, the extension will automatically fill captcha fields on every form, available on the current page. If you need a more powerful form filling addon, that can decrypt captchas automatically and fill all the text fields in the current page, check out the Grecio plugin. Please note

that the addon works only when you have a Firefox user account bound to it. To bind the addon with your account, follow the instructions below. Rumola for Firefox Setup Instructions: Open your Firefox browser, launch the add-on and wait for it to load. On the new window, enter the captcha information and save it by

clicking on the Save button. Great addon, no more captchas! Not only does it fill them automatically, it also, in the background, decrypts them. This way, you no longer have to spend so much time copying & pasting the "hard" data. The addon should be updated soon. MangoFox, 05/28/2011 Captcha Fail-Sauce To be honest, I don't

even know where to begin describing my lack of satisfaction with this. And I don't mean I'm dissatisfied with the addon itself; I'm having a little difficulty finding any issues with it. While it may have problems (which I will describe below), they're far from being the primary issue. When I first installed it, it worked perfectly. However,

my satisfaction took a nosedive when it didn't work anymore. I was unable to find out why. So, I uninstalled and re-installed it. Now it works... but it does not work at all. For example, I'm logging into a website to do some work, the browser shows "Captcha.txt" in the bottom status bar. When I click on it, it shows the Captcha

Captcha.txt page. However, it never allows me to enter the Captcha! The page loads fine, the Captcha field is clearly displayed and visible, but it simply will not allow me to fill it in. I've tried F11, Ctrl+F11, and F12, but it will not allow me to enter the Captcha! I've uninstalled it and re-installed it, but the problem remains.

Rumola is an add-on for Firefox that helps you detect and fill the CAPTCHA on the websites. You can easily fill the autocomplete field and avoid the annoying hassle of captcha fields on websites that require you to complete it manually. Key Features: \* Detect captcha on website \* Fill

autocomplete field \* Shows the current website with captcha field \* Paste or import the detected captcha code to the field \* Set different fields to be automatically filled \* Change the background color of the form field \* Inject Javascript code into the captcha field \* Save the generated captcha code and log it \* Import and export

the saved codes If you have any problems with this program, please check our support page. See also: If you like to rate and comment the program and share your own experience with it, please go to Thanks. \*\*\* Rumola for Chrome Version: 2.5 Requirements: 1. Chrome 18.0 and higher; 2. Active internet connection; \*\*\* Rumola for

Safari Version: 3.3 Requirements: 1. Mac OS X 10.9 and higher; 2. Safari 5.0 and higher. \*\*\* Rumola for Firefox Crack Mac Version: 1.1.1 Requirements: 1. Firefox 24.0 and higher; 2. Active internet connection; \*\*\* CAPTCHA Encoder addon is an extension for Firefox and Chrome. It works both with Google

reCAPTCHA and for the OpenID field. It automatically encodes and fills data entered into the captcha field with the number entered by the user. It also displays a prompt on the screen, asking the user to confirm that the entered value is correct. For that reason, you don't have to worry about the captcha codes anymore. Main

features: • Fill captcha field using the number on your keyboard • If you type an incorrect number, the number appears on the screen, waiting for your correction • If you type an empty number, nothing appears, therefore, there's no need to change anything

 It's easy to use: just use your keyboard to enter the number • Clear the field

# after the correct number is entered • Use the option of the "Back" button • You can 77a5ca646e

Rumola for Firefox is a Firefox addon that helps you to automatically fill captcha fields. Search in Google Play Description: A Firefox add-on that lets you fill Captcha automatically. Use it for the following online services: Fifa Word Cup 2014 - Početnica -Bitva za prvým -

Sponzorský soustav za zdravý život - Open Data -Zahrádka Theming The official theme Theme 2 Installation Install the addon via the Web - update the addon (via Menu - Addons, when activated, then check for updates) Or install the addon using the archive - download the archive - extract it to any location - download the zip

file - extract it to the directory of your choice open the firefox.xpi file in the directory of the newly extracted archive - Install the addon in the firefox browser Make sure that it is activated. Notes This addon is not to be used in a normal environment. It is intended for fun, and to sharpen your wits. We accept no responsibility for any

information lost or damage resulting from its use. How to activate? To activate this addon, in the firefox menu, select Add-ons -> Developer tools Then in the developer tools (button on the top) select "security" and click on "Override certificate issuer". The certificate will be saved and the addon will be activated. The operating system it's

compatible with? This addon is tested for Windows 8 64bit and Windows 7 64bit, but it is tested for any version of Windows. This addon is compatible with Firefox 26-33 This addon is compatible with the latest Firefox Nightly You can download this addon from:

What's New In Rumola For Firefox?

Get the best out of Firefox with this simple extension that lets you find, decrypt and use captcha. With a simple mouse-click on the captcha field, you will be able to activate the use of the captcha service without having to enter the captcha itself. I hope you enjoy your visit. And thanks again for your support! Turns out you can actually customize

the process a little bit. I just made an amazing extension for you guys. I've had the idea of making an extension to get rid of that annoying, nearly-invisible captcha thingy and I gave it a go. I wanted to have the option to toggle the captcha service on/off as well as have the ability to choose between a blue, red or green color. And it seems

you guys really want it because now it's already in beta! I'm super happy about this. Please give it a try and let me know how it goes. If you find bugs, please report them at the bottom of the post. Thanks for your time and patience, if there is anything I can do for you, don't hesitate to let me know. Hi, I'm Toni and I'm one of the developers

behind Rumola for Firefox. I really hope you find this addon useful. If you have any questions or comments, or you just want to give us some feedback, don't hesitate to contact us at sup port@rumolafirefox.com. Thx again for your time and support! Thanks for reading! Did you find this review helpful? We thought you might. If so, please

help us to improve the site by reporting below. Thanks! I have the same problem here, with a different browser (Yandex.Browser). When I try to access a website which uses the captcha, I have to enter the whole code manually. If I press enter, it doesn't send it. If I try the last version, I have the same problem. The extension works well,

but I enter the code manually. I really need a complete solution. I use the original version of Rumola in Windows 10. I noticed that the icon in the system tray gets smaller, and smaller, and then disappears, and the icon reappears a few seconds later, and the icon is full size. It happens in the last version, but not in the

original version. Why? I use the original version of Rumola in Windows 10. I noticed that the icon in the system tray gets smaller, and smaller, and then disappears, and the icon reappears a few seconds later, and the icon is full size. It happens in the last version, but not in the original version. Why? In the last version, when you

## click on the icon, it opens a window with no

### **System Requirements:**

Recommended: Intel Core i7 3.6 GHz or faster 8 GB of RAM NVIDIA GTX 1080 8 GB or AMD R9 290 or greater System requirements may vary by game and game content. All game content is subject to technical verification. Please visit for full details. Minimum: Microsoft®

## Windows® 7 SP1/8 Intel® Core<sup>TM</sup> i3 2.7 GHz or faster 4 GB of RAM Microsoft DirectX 12

https://theoceanviewguy.com/wp-content/uploads/2022/06/rehafabr.pdf https://triberhub.com/upload/files/2022/06/2zQWLSoAvb48Pxp7cBTS\_06\_f5e2497874ebd2afd ff0ea21fe5b7548\_file.pdf

https://szklanepulapki.pl/wp-content/uploads/2022/06/HTML Font Colorizer.pdf https://pinkandblueparenting.com/advert/visual-purebasic-ide-crack-keygen-for-lifetime-free/http://zyynor.com/upload/files/2022/06/RX6xaCcxeDcFQdwpLTdB 06 4fbad570a38297069be 03c1515e0a9ae file.pdf

https://everyonezone.com/upload/files/2022/06/zms2vyAHHWFEKQYad4rC\_06\_4fbad570a38\_297069be03c1515e0a9ae\_file.pdf

https://aboutdance.com.ua/advert/pen-net-crack-win-mac/ https://dragonsecho.com/wp-content/uploads/2022/06/filvlad.pdf https://frustratedgamers.com/upload/files/2022/06/Aq5vpJ59HPZkzlQv8u9J\_06\_194a58174ed0 e8568f3671a88bcda9d8\_file.pdf